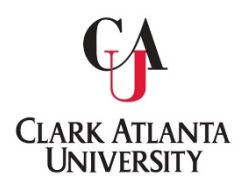

**Clark Atlanta University Office of the University Registrar** 

## **Course Substitution Process**

**Faculty and Staff needing to submit a Course Substitution Form may do so via DocuSign.** 

**The process is as follows:** 

1. Navigate to Registrar's Office, scroll down to Faculty/Staff services. Click on Course Substitution, then select *Click here to initiate request*. **Faculty/Staff Services** 

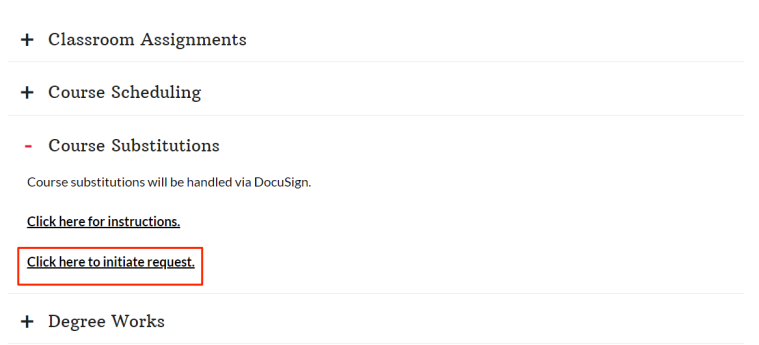

**2.** Fill out the form, see example below:

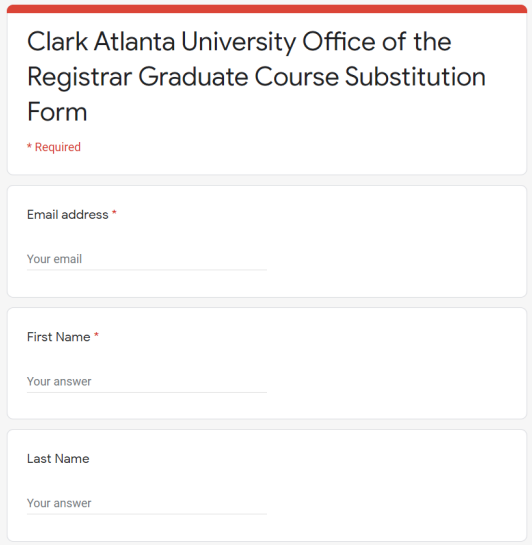

**3.Once the electronic form is submitted, an official Course Substitution form will be returned to you via DocuSign.**

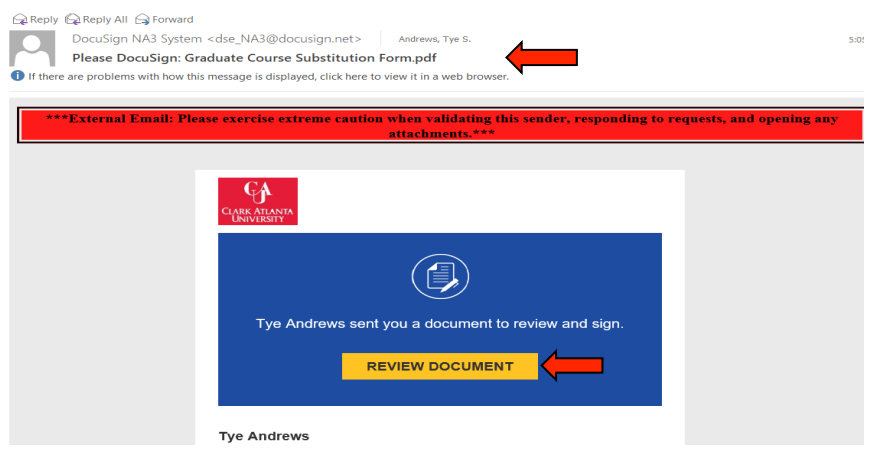

**4.Click on Review Document, an agreement will populate across the screen for signature and verification.**

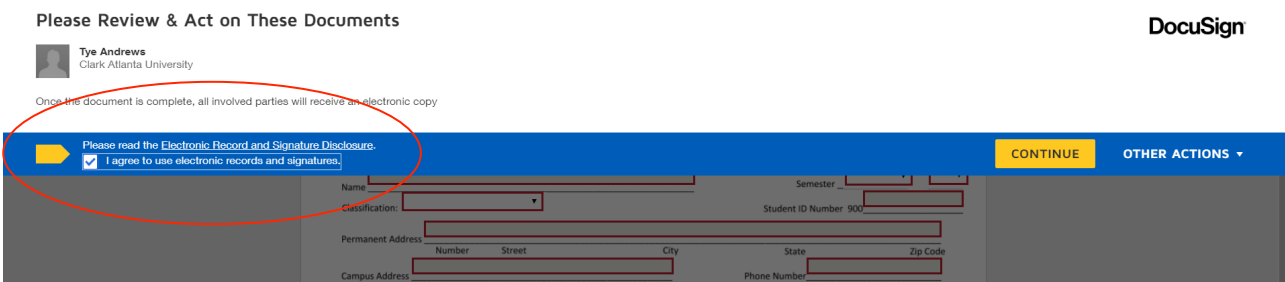

**5.Click I agree to use electronic records and signatures, then click continue.** 

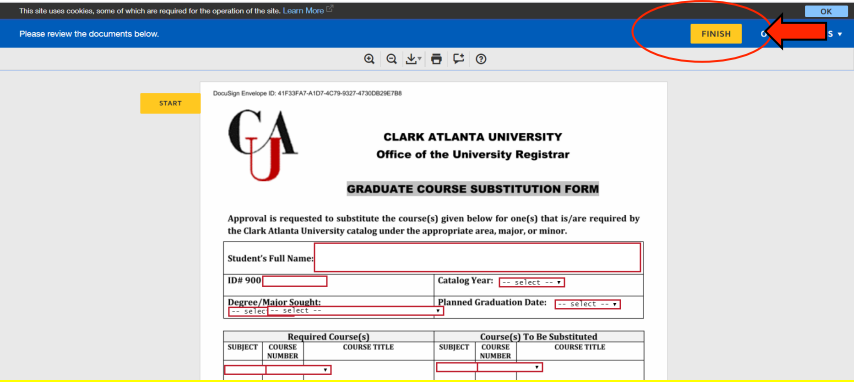

**6**. **Fill out the highlighted areas as designated for you. Once all higlighted field are completed, click finish.**

7. A confirmation of the completed Course Substitution Form will be emailed from Tye Andrews **via DocuSign.**

**NOTE:** Under no circumstances should this form be released to the student. This form must be maintained in a secured area. Only Faculty members, Department Chairs and other designated **<u>employees are authorized to handle this form.</u>**